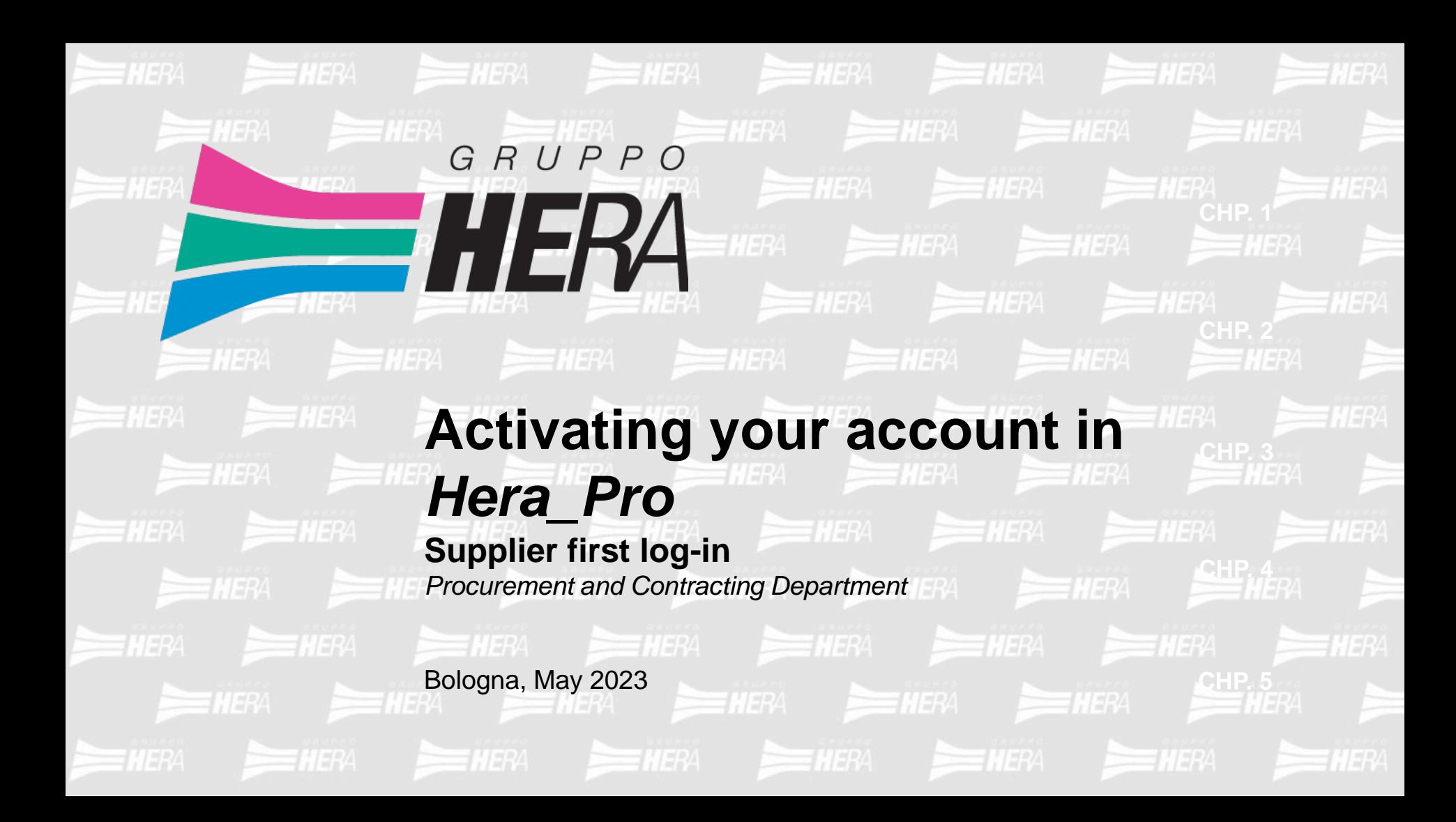

After you receive an email from [portalefornitori@gruppohera.it](mailto:portalefornitori@gruppohera.it) with the subject line *"Hera\_Pro user account successfully created!"*

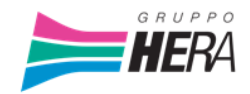

Benvenuto nome utente nel portale HERA pro!

L'utenza è stata creata con successo; per accedere cliccare sul link sottostante ed utilizzare le seguenti credenziali:

Login:

Password: cQ17br5af4bRl8lti5ls

Cliccare qui per accedere

Se il link sopra non viene visualizzato o non funziona, copiare ed incollare il link sotto nella barra degli indirizzi del tuo browser.

www.portalefornitori.gruppohera.it

Buon Lavoro!

Clicking the link in the email will take you to the following screen:

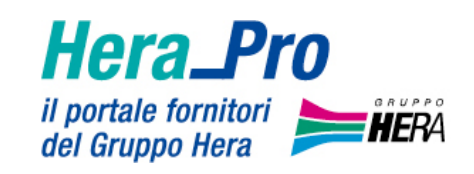

# Eseguire logon

E-mail

E-mail

**Continuare** 

After entering the log-in details indicated in the email, you will be prompted to enter the password. The first time you log in, you will be asked for additional information that will enable you to retrieve your password.

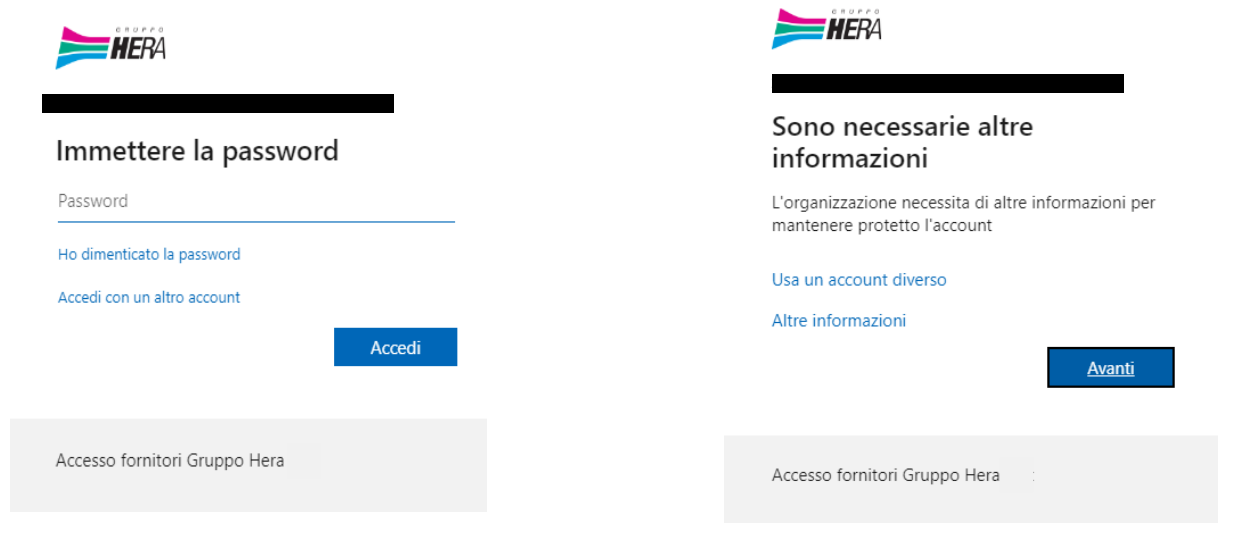

You will be asked to enter your mobile phone number to receive an OTP (one time password) to log

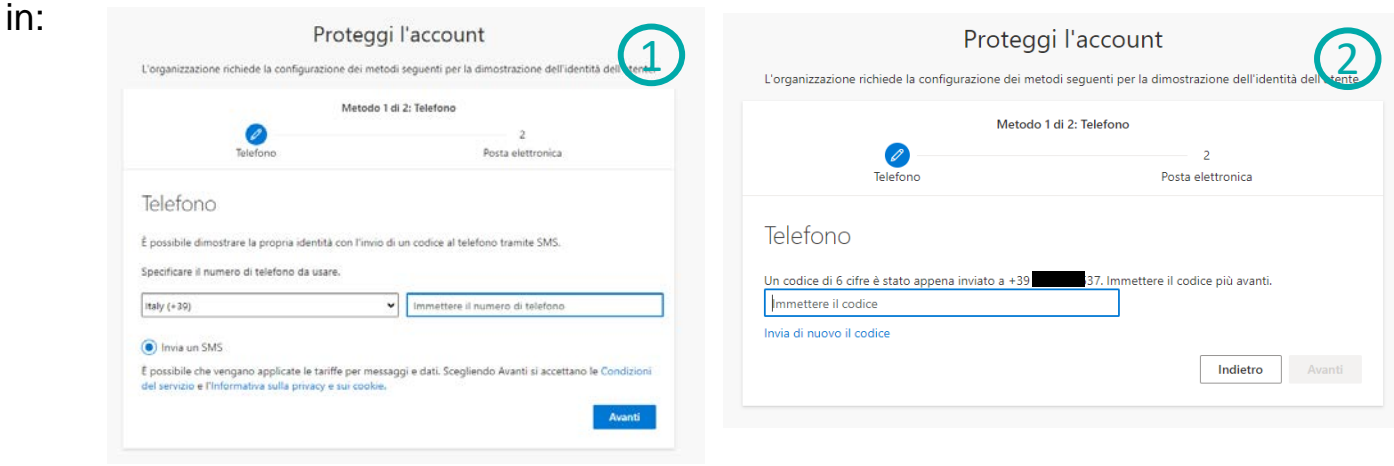

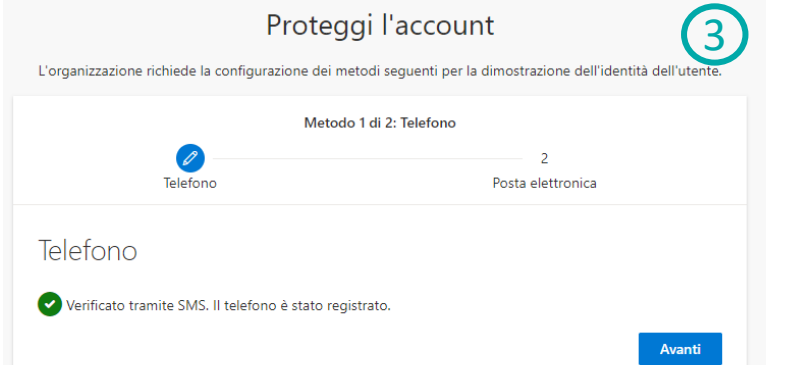

**5**

GRUPPOHERA

You will also be asked to provide an email address to be used to reset your password:

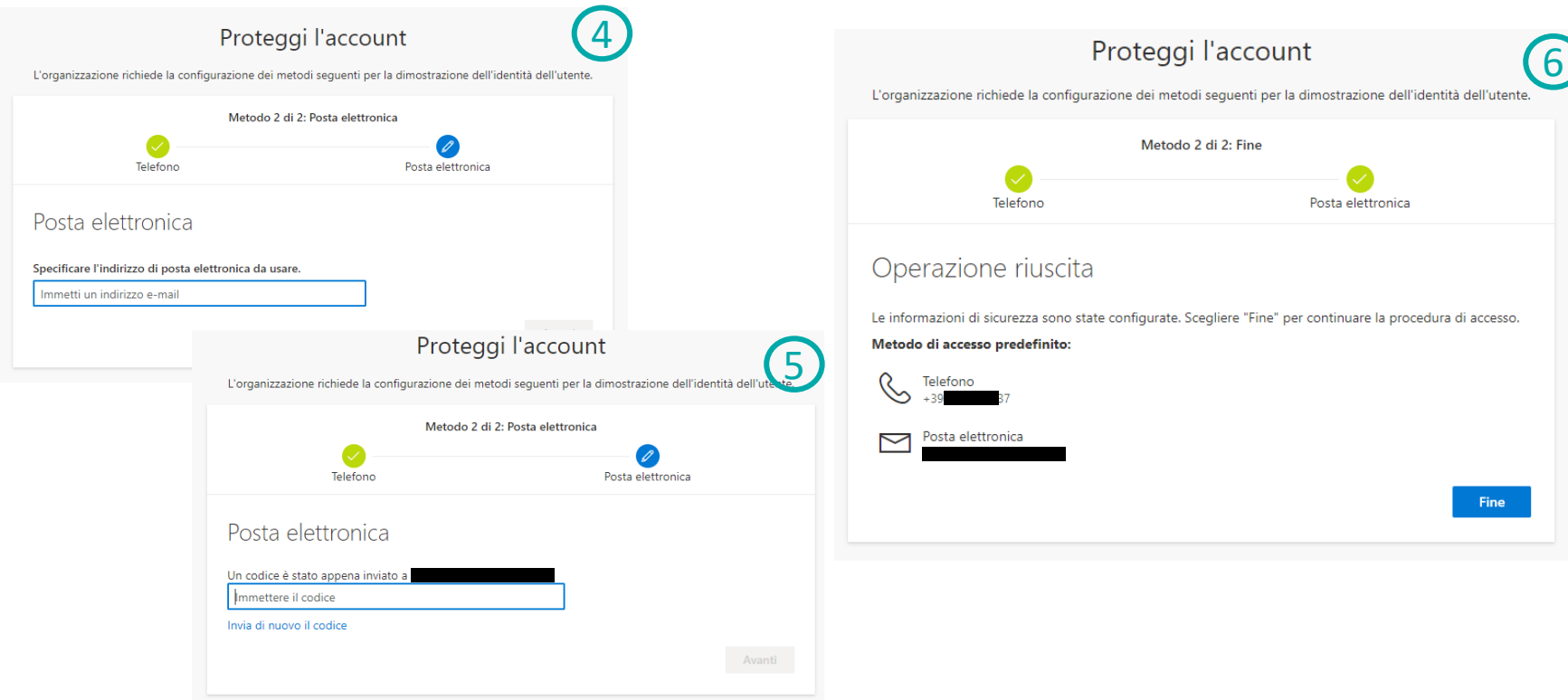

Only the first time you log in, or in case of expiry, will you be asked to change your password:

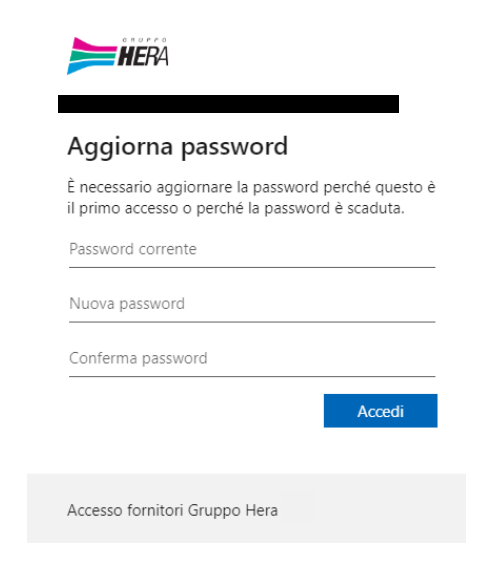

Once you have entered the password, you will be asked if you want the system to remember your credentials for a period of time.

You are now officially set up on Hera\_Pro!

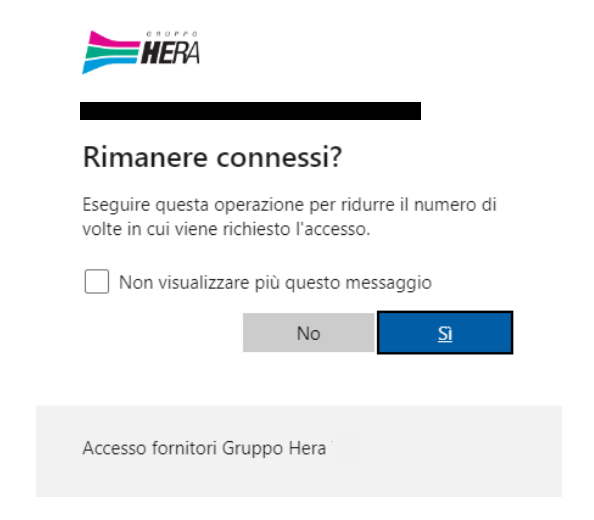

L'utente è ora autenticato. La richiesta è stata inoltrata al sistema destinatario per l'elaborazione. ∩

#### **User management - error management**

If there is an error in the creation of your user account, you will receive a specific email. In this case, there is a problem with the creation logs and the technical team will attempt to create the account again.

If, however, you do not receive any emails or have trouble logging in, please write to [accesso.portalefornitori@gruppohera.it](mailto:accesso.portalefornitori@gruppohera.it).

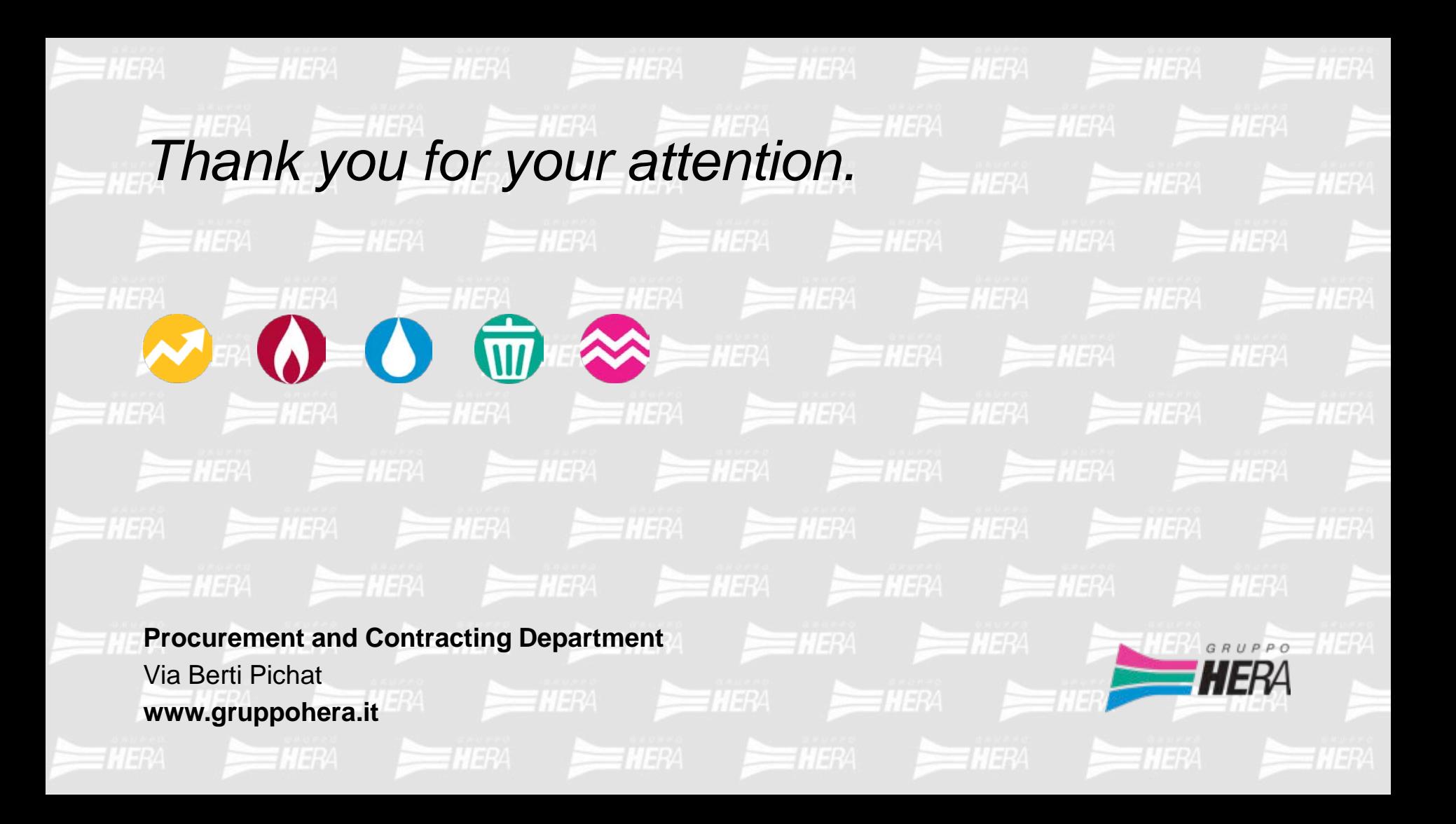